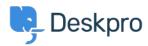

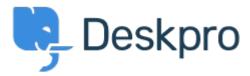

<u>Centro de Suporte</u> > <u>Comunidade</u> > <u>Feature Request</u> > <u>Add confirmation dialog on Discard</u> <u>Draft button</u>

Add confirmation dialog on Discard Draft button Collecting Feedback

- Christian Mattart
- Nome do fórum: #Feature Request

Clicking on Discard Draft by accident is frustrating when you have spent several minutes typing a message. A confirmation dialog should be added.

Comentário (1)

## Rafie

há 6 anos

Would be useful to add the "Discard Draft" button also by replying to an existing ticket not only when an agent creates a new ticket.